# epati

### Cisco LACP Yapılandırması

Ürün: Antikor v2 - Yeni Nesil Güvenlik Duvarı Yapılandırma Örnekleri

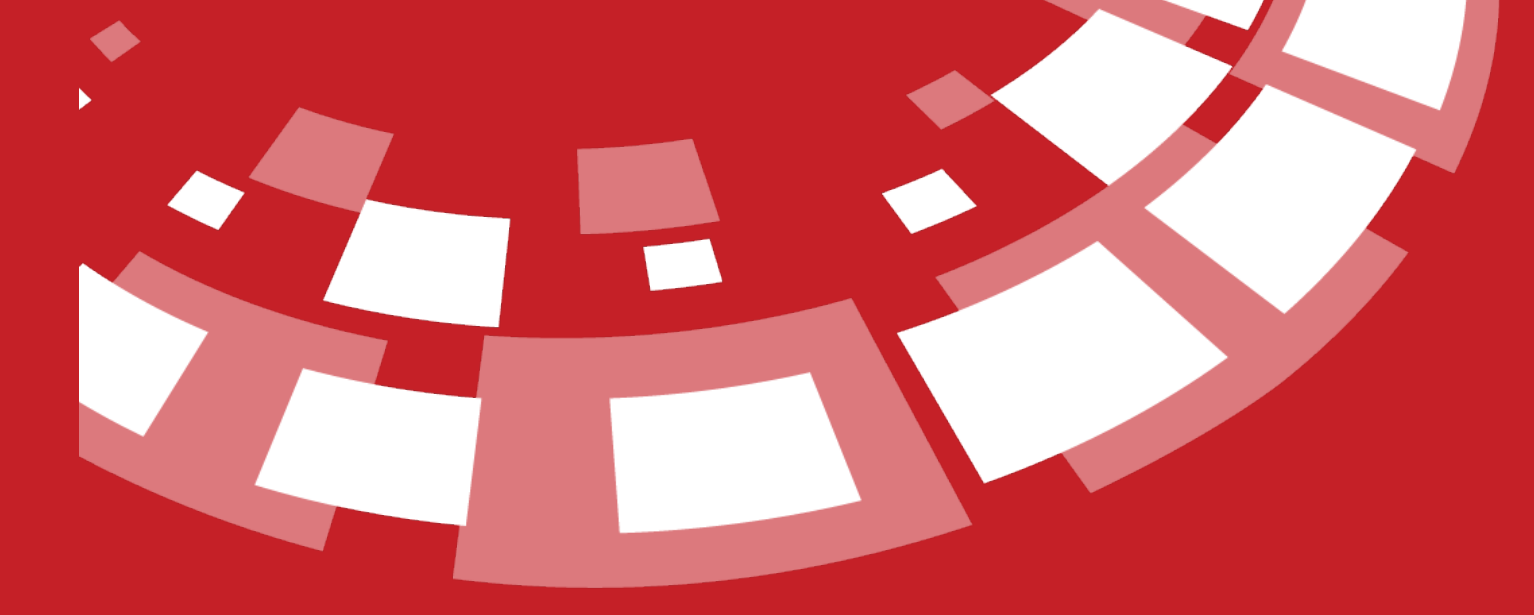

www.epati.com.tr

## epati **Cisco LACP Yapılandırması**

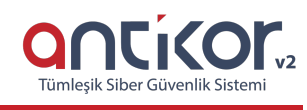

#### **Kısa Anlatım**

Antikor v2 ile Cisco Switch arasında LACP yapılandırması yapılacaktır. Antikor'un LAN bacağı için 2 adet 1GBit/sn hat yük dengelemeli ve yedekli olarak hizmet verecektir. Buradaki Cisco Switch, backbone olarak görev yapmaktadır.

#### **Network Şeması**

#### **Konfigürasyon**

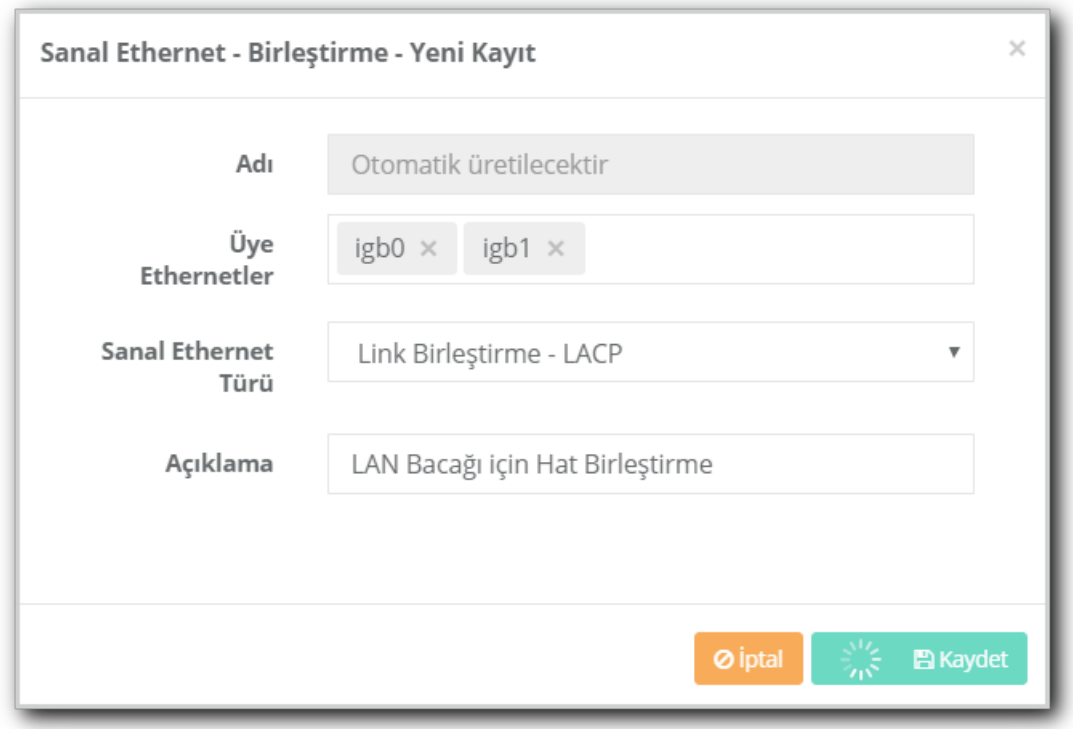

```
Switch#show running-config
Building configuration...
interface GigabitEthernet0/1
channel-group 1 mode active
switchport mode trunk
interface GigabitEthernet0/2
channel-group 1 mode active
switchport mode trunk
interface Port-channel 1
switchport mode trunk
end
```
#### **Test Etme**

• Cisco Switch tarafında LACP ayarlarını kontrol etmek için show ethernetchannel summary komutu kullanılır.

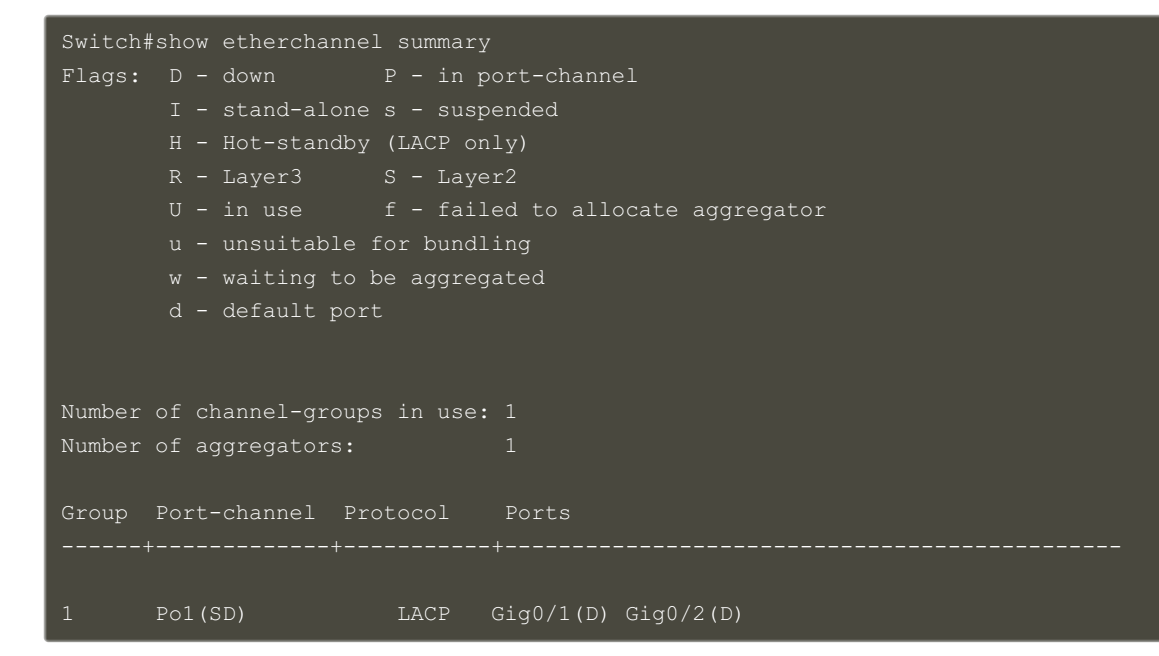

Yukarıdaki çıktıda üye portlar arasında Gig0/1 (D) ve Gig0/2 (D) portlarının görülmesi gerekiyor.

Antikor v2 LACP ayarları içinAntikor v2 LACP [Yapılandırması](http://kitaplik.epati.com.tr/yapilandirma-ornekleri/antikor-v2-yeni-nesil-guvenlik-duvari/switch/Antikor-v2-lacp-olarak-ayarlama/) dokümanını takip ediniz.

Cisco switchten Antikor v2'ye ping atarak hattın sağlıklı olduğu kontrol edilir.

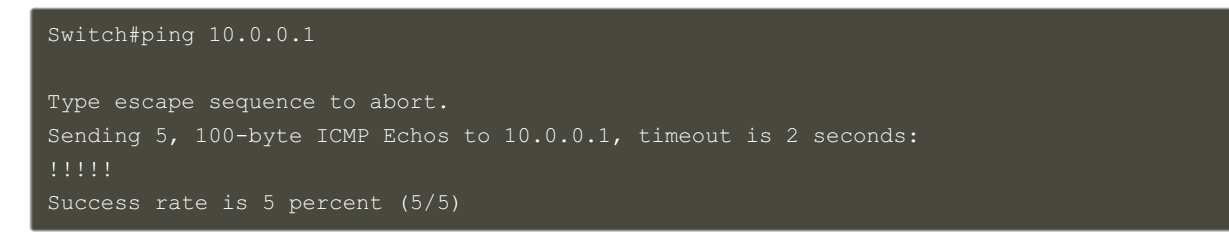

#### **Sorun Giderme**

Aşağıdaki durumlarla karşılaşmanız halinde yanındaki çözüm önerilerini takip ediniz.

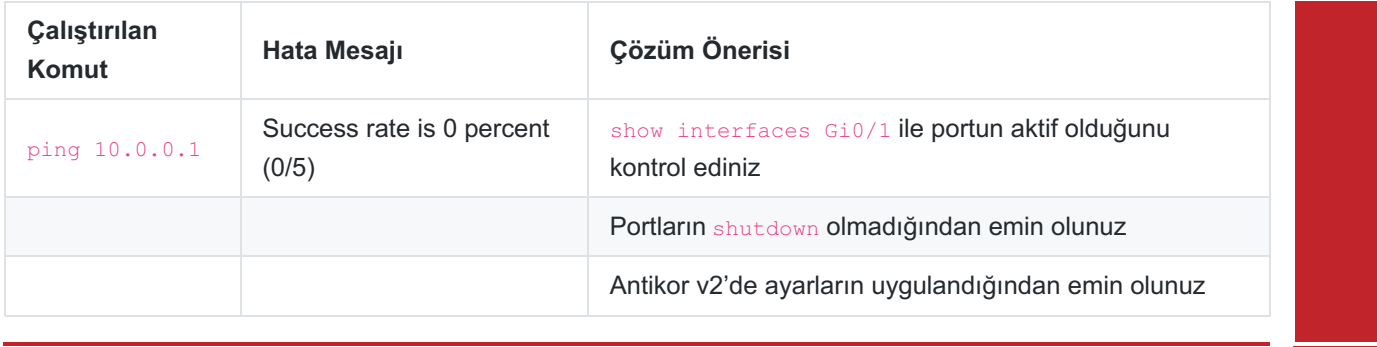

ePati Siber Güvenlik Teknolojileri A.Ş. Mersin Üniversitesi Çiftlikköy Kampüsü Teknopark İdari Binası Kat: 4 No: 411 Posta Kodu: 33343 Yenişehir / MERSİN

Www.epati.com.tr Mbilgi@epati.com.tr  $\bigcup$  +90 324 361 02 33  $\frac{1}{2}$ +90 324 361 02 39

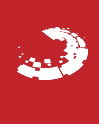